# 1 - IT Account Registration

#### Why should I register?

You will need your IT Services username and password to access most of the services offered including most campus computers, email, webpages and Wi-Fi.

You will also be given 1gb of network storage space (H drive). Students can download Office 365 Pro Plus to their personal laptops for the duration of their study – see leaflet range 4a-4d in Software at Warwick

#### When should I register?

You can register your ITS account just before you arrive at Warwick, or as soon as possible after you arrive here.

#### How do I register?

You can register online at go.warwick.ac.uk/register

#### **Multi-Factor Authentication**

After you have registered your ITS account, you will be asked to setup Multi-Factor authentication. You will need a mobile phone to receive codes as text messages or use an authenticator app.

You can find further information about Multi-Factor authentication <u>here</u>

#### After registration, how long before I can log in?

It can take 2 to 3 hours for your account to be activated, although it can take longer during busy periods. Your email account can also take a few hours to create. There may be some webpages you won't be able to access until the next day.

### When my course ends, how long will I be able to access my ITS account?

When the end date on your Student record is reached, there is a grace expiry period of 8 weeks, to give you time to copy your files etc.

During the 8 week grace expiry period you will be able to use your ITS account as normal.

After the 8 weeks you will still have access for one year to your Email Account, Office 365 applications, My Portfolio and Tabula.

## What happens if I change course or department, or return as a postgraduate?

When you re-enrol for your new course, the username, email account and file storage you had previously will be reactivated, provided you have not been away from the university for more than 2 years.

IT Services Help Desk

✓ helpdesk@warwick.ac.uk✓ warwick.ac.uk/its

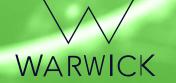